## **Dateiformate und Import-Schritte**

Sie können Textdateien in das SigmaPlot-Arbeitsblatt importieren mit: Worksheet ribbon > Import File. Dies öffnet den Import File-Dialog, mit den Textdatei-Typen:

- Plain Text (\*.asc; \*.txt; \*.prn; \*.dat)
- Comma Delimited (\*.csv)
- Axon Text (\*.atf; etc.)
- Table Curve 2D & 3D (\*.tvc; \*.txt; \*.prn)

Axon ist ein Dateiformat von Datenerfassungsprogrammen der Fa. Axon Instruments, Inc. Table Curve 2D & 3D sind Programme zum automatischen Curve Fitting von Systat Software, Inc. Hier betrachten wir die Formate Plain Text und Comma Delimited.

In diesem Beispiel importieren wir eine einfache Datei mit dem Semikolon als Trennzeichen. In unserem nächsten TechTipps-Newsletter besprechen wir Details von Feldformaten, Formatschemata und die "Analyze"-Option.

Wählen Sie eine Datei im Dialog, und klicken Sie auf Import. Die ersten 7 Zeilen der Datei werden in der File contents-Box angezeigt.

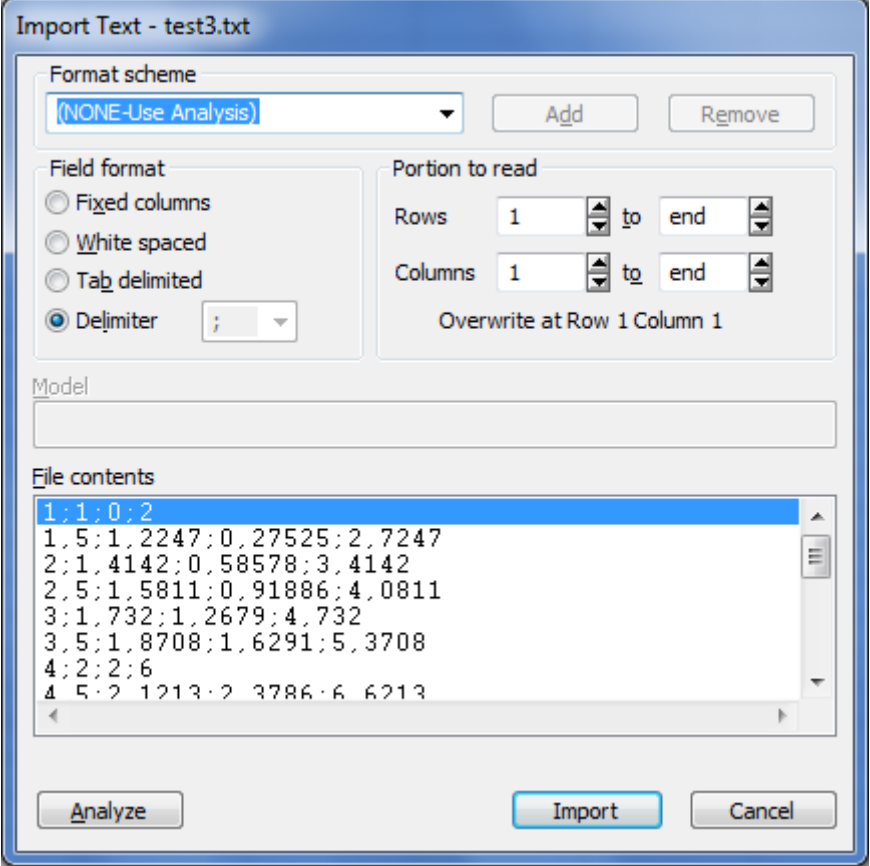

Sie können auch die "Portion to read (Rows/Columns)" auswählen. Auf diese Weise können Sie z.B. Zeilen am Anfang der Datei überspringen, die vor den eigentlichen Daten liegen.